SAP FICO Transaction Codes SAP FI/CO General Ledger Accounting: Basic Settings Sl.No. Particulars Transaction Code I Enterprise Structure 1 Creation of Company 0X15<br>2 Creation of Company Code 2 Creation of Company Code 0X02<br>3 Assign Company Code to Company 0X16 Assign Company Code to Company 0X16 4 Creation of Business Areas OX03 II Fiscal Year 1 Creation of Fiscal Year Variant OB29 2 Assign Company Code to Fiscal Year Variant OB37 III Chart of Accounts 1 Creation of Chart of Accounts OB13 2 Assign Company Code to Chart of Accounts OB62 3 Define Account Groups OBD4 4 Define Retained Earnings Account OB53 IV Posting Periods 1 Define Posting Period Variant OBBO<br>2 Assign Company Code to Posting Perio Assign Company Code to Posting Period Variant OBBP 3 Open and Close Posting Periods OB52 V Document Types and Number Ranges 1 Define Document Types OBA7 2 Define Number Ranges FBN1 VI Tolerances 1 Define Tolerance Groups for G/L Accounts OBA0 2 Define Tolerance Groups for Employees OBA4 3 Assign Users to Tolerance Groups OB57 VII Field Status 1 Define Field Status Variants OBC4 2 Assign Company Code to Field Status Variants OBC5 VIII Calculation Procedures 1 Assign Country to Calculation Procedure OBBG IX Global Parameters 1 Enter Global Parameters OBY6 X Foreign Currency Settings 1 Check Exchange Rate Types OB07 2 Define Translation Ratios for Currency Translation OBBS 3 Enter Exchange Rates OB08 4 Specify Default Exchange Rate Type in Document Type OBA7 XI Creation of G/L Accounts 1 Creation of G/L Account at Chart of Accounts Level FSP0 2 Creation of G/L Account at Company Code Level FSS0 3 Creation of G/L Account Centrally FS00 Document Posting and O ther Transactions Sl.No. Particulars Transaction Code I Document Posting 1 G/L Document Posting F-02 2 Post Outgoing Payment for G/L Accounts F-07<br>3 G/L Account Posting - Enjoy Transaction  $G/L$  Account Posting - Enjoy Transaction FB50 4 Posting a Document with reference to another Document FBR2 5 Display Document FB03 6 Change Document FB02 7 Display G/L Account Balances FS10N<br>8 Display G/L Account Balances for Open Display G/L Account Balances for Open Item Managed A/cs FBL3N

II Activation of Line Item Display 1 Flag "Line Item Display" Checkbox in G/L Account FS00 2 Block GL Account FS00 3 Run Program "RFSEPA01" for activation of Line Items SE38 4 Unblock GL Account FS00 III Other Transactions 1 Copy Company Code Settings from one Company Code to another EC01 2 Copy Number Ranges from one Company Code to another OBH1 3 Copy Number Ranges from one Fiscal Year to another OBH2 4 To see the changes in the G/L Account Master FS04 5 Define Posting Keys OB41 6 Define Line Item Text Templates 0B56<br>7 Define Countries - Define Group Currency Define Countries - Define Group Currency 0Y01 8 Define Additional Local Currencies for Company Code OB22 9 Define Account Assignment Model FKMT 10 Define Fast Entry Screens O7E6 11 Accounting Editing Options FB00 12 Reset Transaction Data - Delete Transaction Data in a Company Code OBR1<br>13 13 Deleting Master Data - Customers, Vendors & G/L Accounts OBR2 14 Transport Chart of Accounts OBY9 15 Copy G/L Accounts from One Company Code to another OBY2 16 Copy Chart of Accounts and Account Determinations OBY7 17 Delete Chart of Accounts OBY8<br>18 Maintain Validation GGB0 18 Maintain Validation GGB0<br>19 Activate Validation 0B28 Activate Validation 0B28 20 Maintain Substitution GGB1 21 Activate Substitution OBBH 22 Display Intercompany Document FBU3 23 Define Clearing Accounts for Intercompany Transactions OBYA Sl.No. Particulars Transaction Code IV Other Transactions - Technical 1 To View Transport Request SE01; SE09; SE10 2 To Post Batch Input Session SM35 3 Table Maintenance View Screen SM30 4 To View Spool Requests SP01 5 To View Background Jobs SM37 6 ABAP Data Dictionary SE11 7 ABAP Data Browser SE16 8 ABAP Editor SE38 9 SAP Quick Viewer SQVI V Document Parking 1 Creation of Parked Document F-65 2 Send System Message SO00 3 Display Parked Documents FBV0 VI Hold Documents 1 Run Program "RFTMPBLU" for conversion of Held Documents SE38<br>2 Creation of Hold Document: From the Menu Document A Hold F-02 Creation of Hold Document: From the Menu Document $\tilde{A}$  Hold  $F-02$ 3 Display Held Documents FB11 VII Sample Documents 1 Creation of Number Range "X2" for Sample Documents FBN1 2 Creation of Sample Document F-01

3 Display Sample Documents FBM3 4 Posting of a Document with reference to Sample Document (or) F-02 : From the Menu Documentà Post with Reference FBR2 VIII Accrual/Deferral Documents 1 Creation of Reversal Reason 2 Creation of Accrual/Deferral Document FBS1 3 Reversal of Accrual/Deferral Document F.81 IX Recurring Documents 1 Creation of Number Range "X1" for Recurring Documents FBN1 2 Creation of Recurring Document FBD1 3 Display of Recurring Document F.15 4 Posting of Transactions by using Recurring Document templates by way of Batch Input Session F.14 5 Change Recurring Document FBD2 6 Define Document Change Rules OB32 Sl.No. Particulars Transaction Code X Open Item Management 1 Full Clearing 2 Partial Clearing 3 Balance Clearing 4 Residual Clearing XI Reversals 1 Individual Reversal FB08<br>2 Mass Reversal F.80 Mass Reversal F.80 3 Reversal of a Reversed Document FBR2 4 Reversal of a Cleared Item FBRA 5 Accrual/Deferral Reversal F.81 XII Interest Calculations: Account Balance Interest Calculation 1 Define Interest Calculation Types OB46 2 Prepare Account Balance Interest Calculation OBAA 3 Define Reference Interest Rates OBAC 4 Define Time Dependent Terms OB81 5 Enter Interest Rates OB83 6 Creation of G/L Account FS00 7 Assignment of Accounts for Automatic Posting OBV2 8 Posting of Term Loan F-02 9 Repayment of Term Loan F-02 10 Interest Calculations F.52 XIII Foreign Currencies Balances Revaluation 1 Define Valuation Methods 0B59<br>2 Creation of G/L Accounts FS00 Creation of G/L Accounts FS00 3 Prepare Automatic Postings OBA1 4 Term Loan Receipt in Foreign Currency F-02 5 Enter Exchange Rates OB08 6 Foreign Currency Balances Revaluation (Forex Run) F.05 XIV Tax on Sales/Purchases 1 Define Tax Procedures OBQ3 2 Assign Country to Calculation Procedures OBBG 3 Define Tax Codes FTXP 4 Assign Tax Codes for Non-Taxable Transactions OBCL<br>5 Creation of "VAT Pool A/c" G/L Account FS00 Creation of "VAT Pool A/c" G/L Account FS00 6 Define Tax Accounts OB40 7 Assign Tax Codes in G/L Accounts FS00

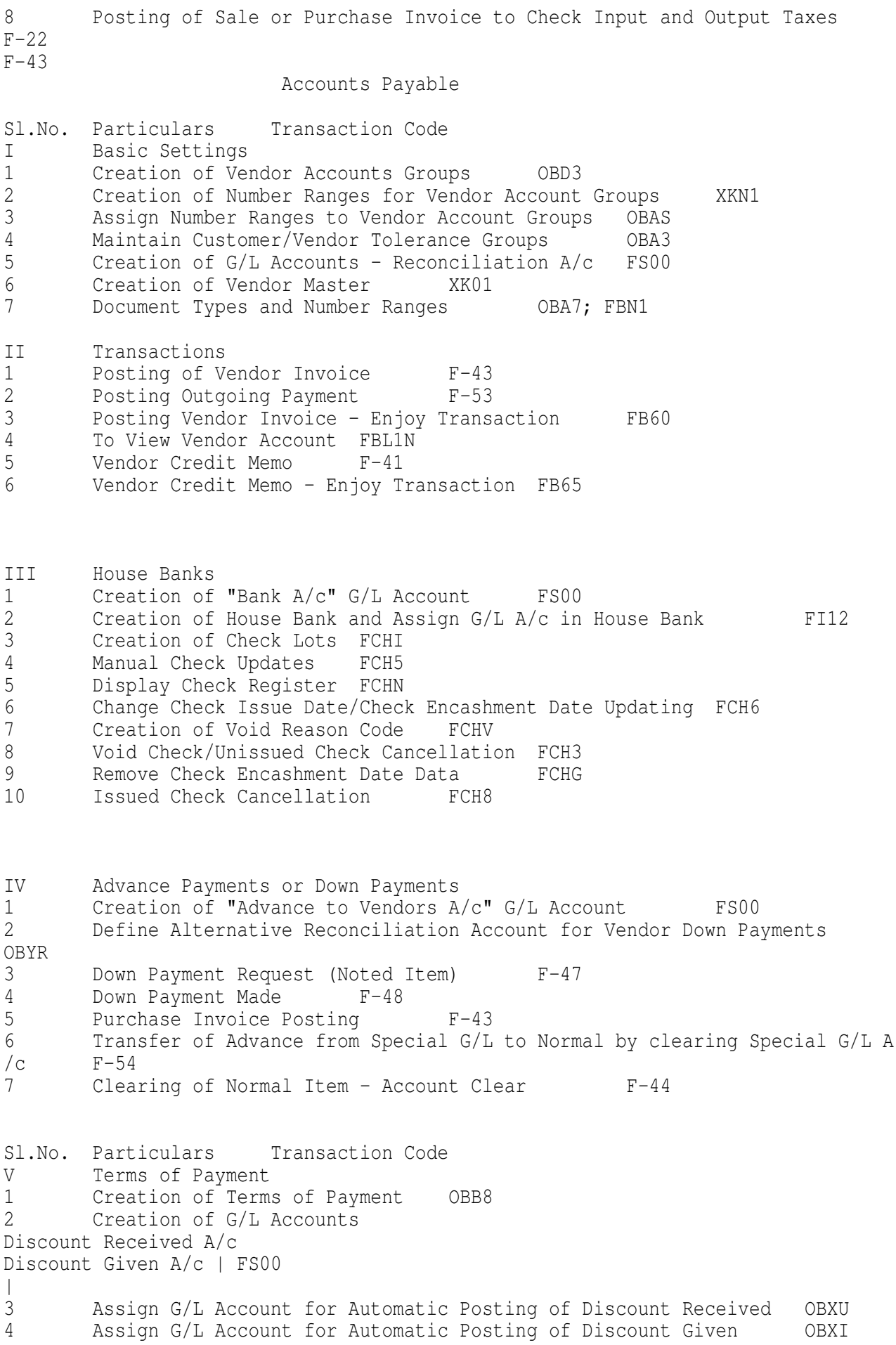

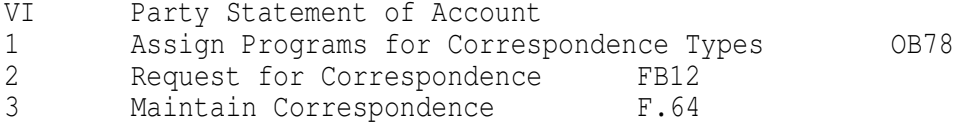

VII Automatic Payment Program FBZP 1 Setup Payment Method per Country for Payment Transactions 2 Setup Payment Method Per Company Code for Payment Transactions 3 Setup All Company Codes for Payment Transactions 4 Setup Paying Company Code for Payment Transactions 5 Setup Bank Determination 6 Assign Payment Method in Vendor Master XK02 7 Creation of Check Lots FCHI<br>8 Payment Run F110 Payment Run F110

VIII Cash Journal 1 Create G/L Account for Cash Journal FS00<br>2 Define Document Types for Cash Journal Docume Define Document Types for Cash Journal Documents OBA7 3 Define Number Range Intervals for Cash Journal Documents FBCJC1<br>4 Set Up Cash Journal FBCJC0 4 Set Up Cash Journal<br>5 Create. Change. Delete Create, Change, Delete Business Transactions FBCJC2 6 Set Up Print Parameters for Cash Journal FBCJC3

Extended Withholding Tax

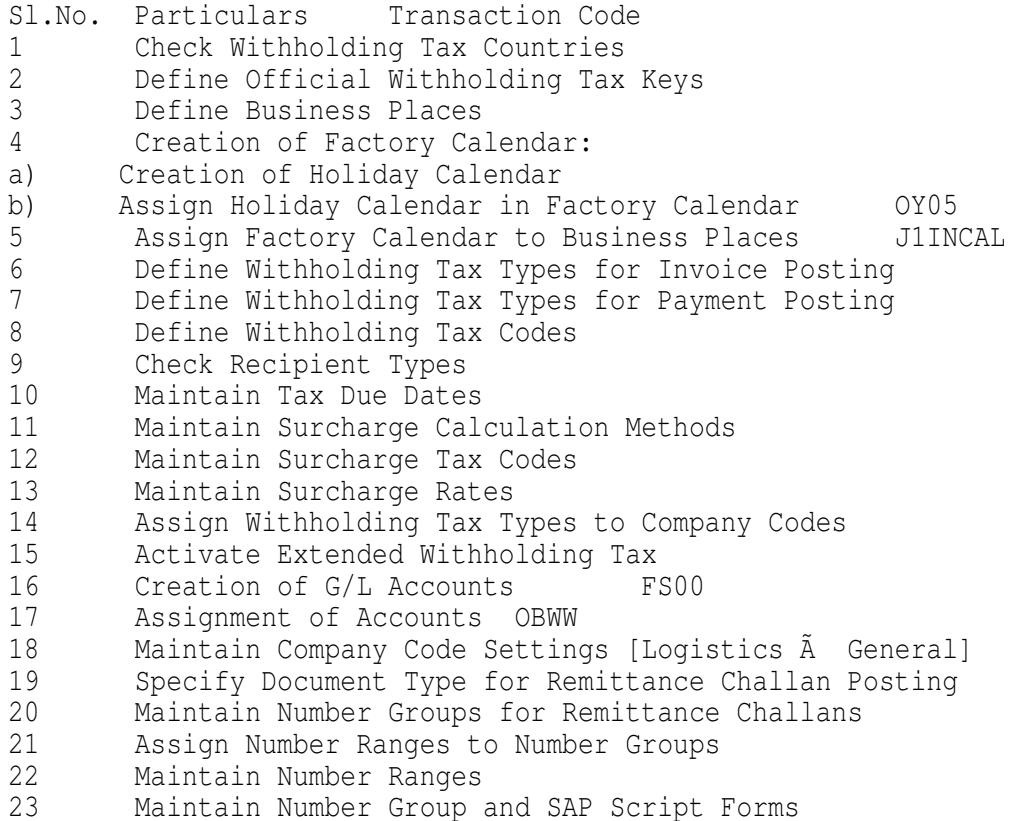

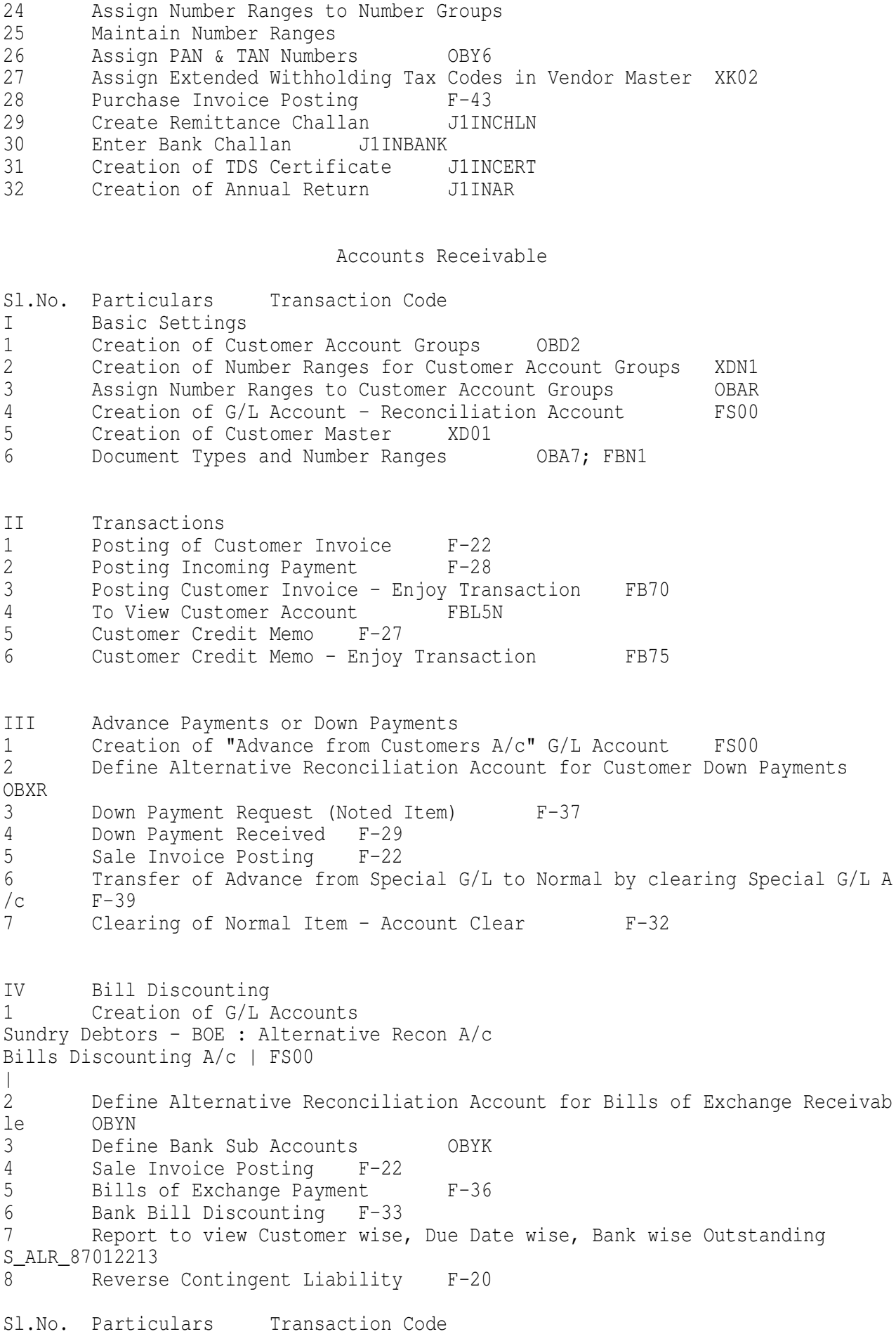

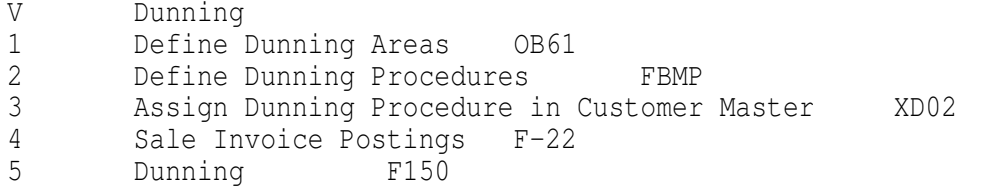

VI Credit Management 1 Maintain Credit Control Area 0B45<br>2 Assign Company Code to Credit Control Assign Company Code to Credit Control Area 0B38 3 Define Credit Risk Categories OB01 4 Define Accounting Clerk Groups [Credit Representative Groups] 0B02<br>5 Define Credit Representatives [Assign Emplovee to Credit Representat 5 Define Credit Representatives [Assign Employee to Credit Representative Groups] OB51 6 Define Intervals for Days in Arrears for Credit management OB39

 Note: Sales Order Type and Delivery Type and Risk Category and order or Deliver y Type is used to define the Warning or Error Messages. Path: Sales & Distribution à Basic Functions à Credit Processing Asset Accounting

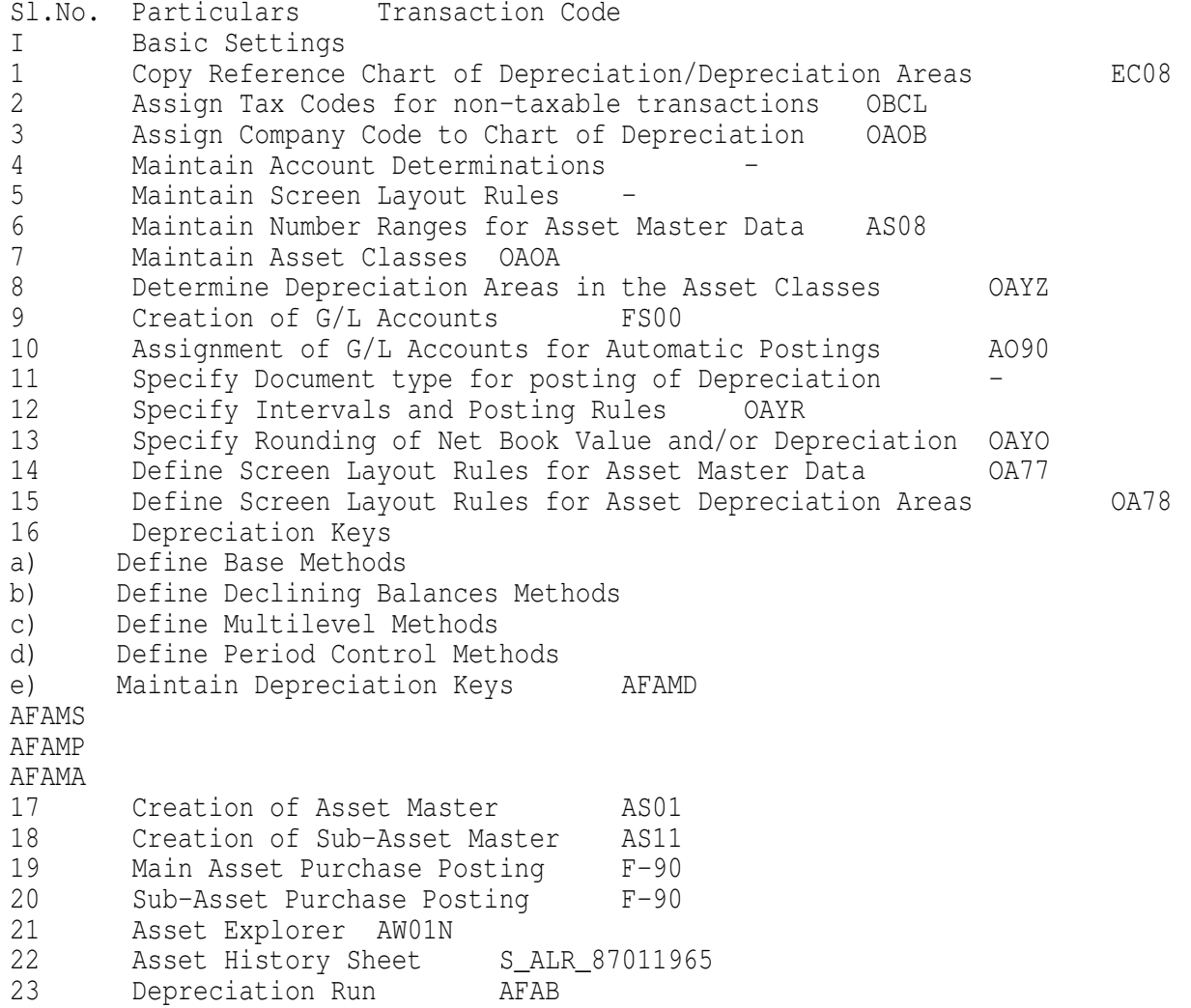

II Settlement of Capital Work-in-Progress 1 Define Settlement Profile 0K07 2 Define Number Ranges for Settlement SNUM 3 Creation of Capital Work-in-Progress Asset Master AS01 4 Posting of Transactions Purchase Commissioning charges, etc., | F-90 | 5 Creation of Main Asset Master to which Asset Under Construction is to be settled AS01 6 Settlement of Capital Work-in-Progress AIAB

Sl.No. Particulars Transaction Code III Other Transactions 1 Transfer of APC Asset Values - Periodic Asset Postings ASKB 2 Reconciliation of Assets with General Ledger ABST2 3 Sale of Asset F-92 4 Sale of Asset Without Customer ABAON 4 Transfer of Asset ABUMN 5 Transfer of Asset - Inter company ABT1N 6 Scrapping of Asset ABAVN 7 Post Capitalization of Asset ABNAN 8 Manual Depreciation ABMA 9 Unplanned Depreciation ABAA 10 Depreciation Forecast S\_ALR\_87012936 11 Fixation of the Schedule as per the Indian Company's Act (or) Asset Hist ory Sheet AR02

 Closing Procedures Sl.No. Particulars Transaction Code I Financial Statement Version 1 Creation of Financial Statement Version OB58 2 To view Balance Sheet and Profit and Loss Account F.01 S\_ALR\_87012284

II Closing Procedures 1 Carry Forward of Vendors and Customers Closing Balances F.07 2 Carry Forward of Asset Balances To check which year is closed for Assets Closing of Assets for the Year To Open Next Year | OAAQ AJAB AJRW | 3 Carry Forward of G/L Account Balances F.16 4 Copy Number Range Intervals to the Next Year OBH2 5 Open/Close Previous Period OB52 III GL Reports 1 Chart of Accounts List S\_ALR\_87012326 2 Trial Balance S ALR 87012310 3 Ledger S\_ALR\_87100205

IV Vendor Reports 1 Vendor List S\_ALR\_87012086 2 Vendor wise Purchases S\_ALR\_87012093 3 Vendor Outstanding List S\_ALR\_87012083 4 Age wise Analysis of Vendors S ALR 87012085 5 Advances Report S\_ALR\_87012105 6 Vendor's Ledger S\_ALR\_87012103 V Customer Reports 1 Customer List S\_ALR\_87012179 2 Customer wise Sales S\_ALR\_87012186<br>3 Customer Outstanding List S ALR Customer Outstanding List S ALR 87012173 4 Age wise Analysis of Customers S\_ALR\_87012176 5 Advances Report S\_ALR\_87012199 6 Customer's Ledger S\_ALR\_87012197 MM to FI Integration Sl.No. Particulars Transaction Code I Basic Settings from MM Side 1 Define Plant OX10 2 Define Location OIAS 3 Maintain Storage Location OX09 4 Maintain Purchasing Organization OX08 5 Assign Plant to Company Code OX18 6 Assign Purchasing Organization to Company Code OX01 7 Assign Purchasing Organization to Plant 0X17 8 Define Attributes of Material Types OMS2 9 Maintain Company Codes for Materials Management OMSY 10 Set Tolerance Limits for Price Variances OMR6 11 Define Plant Parameters 12 Set Tolerance Limits for Goods Receipts 0MC0 13 Define Default Values for Physical Inventory OMBH 14 Maintain Default Values for Tax Codes OMR2 15 Define Tax Jurisdiction - 16 Configure Vendor Specific Tolerances OMRX 17 Define Automatic Status Change OMRV 18 Define Tolerance Limits for Invoice Verification 19 Define Number Ranges - 50 & 51 FBN1 II Integration 1 Creation of G/L Accounts Inventory RM A/c Inventory FG A/c GR/IR Clearing A/c Price Differences A/c | FS00 | 2 Creation of Material Master MM01<br>3 Creation of Vendor Master XK01 Creation of Vendor Master 4 Group Together Valuation Areas OMWD 5 Define Valuation Classes OMSK 6 Define Account Grouping for Movement Types OMWN 7 Configure Automatic Postings OBYC

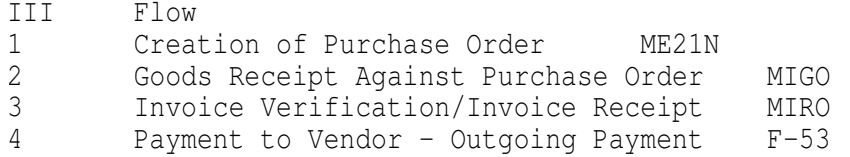

SD to FI Integration

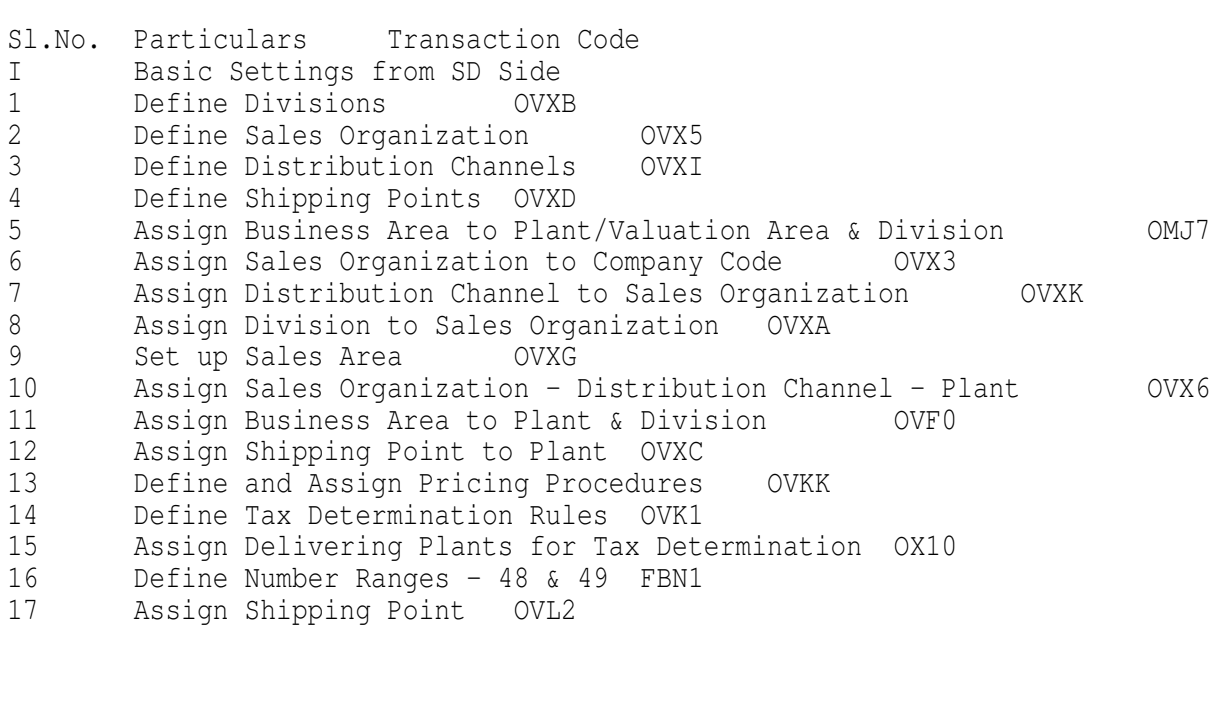

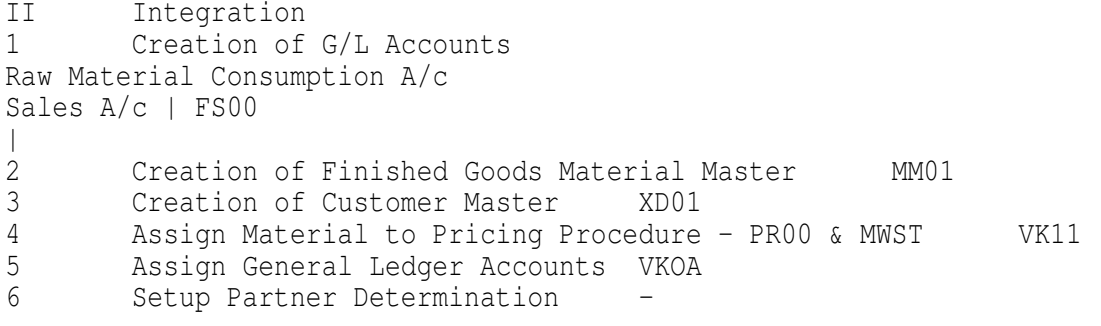

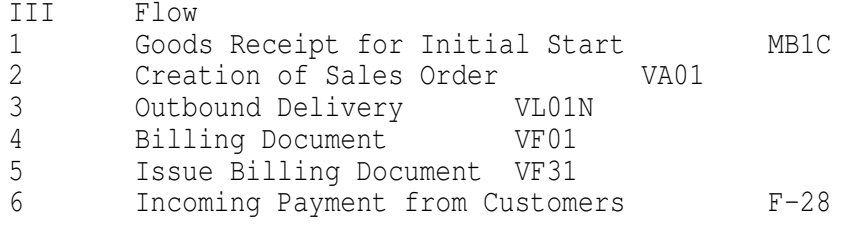

## Controlling

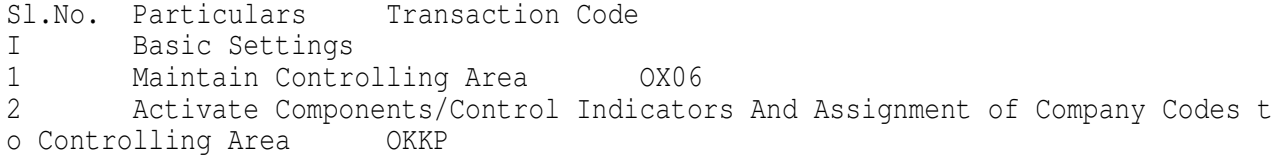

3 Maintain Number Ranges KANK 4 Maintain Versions OKEQ II Other Transactions 1 Set Controlling Area OKKS 2 Period Lock OKP1 III Cost Element Accounting 1 Creation of Primary Cost Element at FI Area FS00 2 Creation of Primary Cost Element at CO Area KA01 3 Automatic Creation of Primary Cost Elements Make Default Settings Create Batch Input Session Execute Batch Input Session | OKB2 OKB3 SM35 | 4 Creation of Secondary Cost Element KA06 5 Creation of Cost Element Groups KAH1 - Cost Element Categories: 1 : Costs 11 : Revenues 21 : Internal Settlement 41 : Overhead Costs 42 : Assessment 43 : Internal Activity Allocation | ---  $\perp$ IV Reconciliation Ledger 1 Activate Reconciliation Ledger KALA 2 Deactivate Reconciliation Ledger KALB 3 Maintain Number Ranges for Reconciliation Ledger Documents OK13 4 Define Adjustment Accounts for Reconciliation Posting OBYB 5 Execute Reconciliation Posting KALC Cost Center Accounting Sl.No. Particulars Transaction Code I Basic Settings 1 Creation of Cost Center KS01 2 Creation of Cost Center Group KSH1 3 Posting of Transactions in FI F-02 4 To View Cost Center Wise Report KSB1 5 Repost CO Line Items KB61<br>6 Repost Costs KB11N 6 Repost Costs KB11N<br>7 Planning Cost Center D Planning Cost Center Wise KP06 8 To View Cost Center Wise Variance Report S\_ALR\_87013611 9 Display Cost Center Standard Hierarchy OKENN 10 Change Cost Center Standard Hierarchy OKEON 11 Display Cost Center Accounting Document KSB5

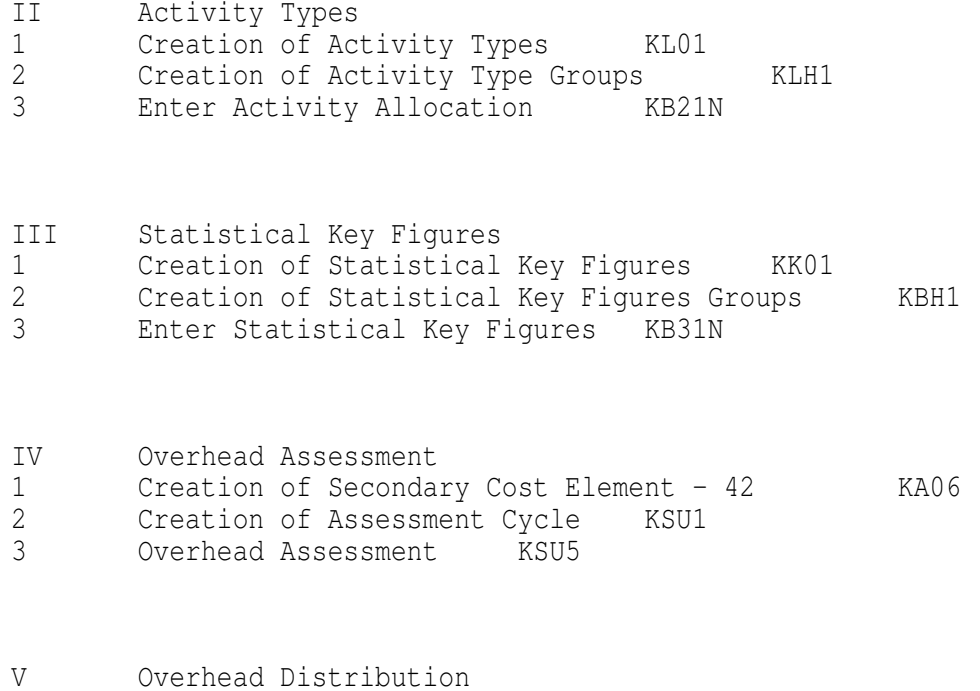

2 Overhead Distribution KSV5

1 Creation of Distribution Cycle KSV1

Internal Order Management

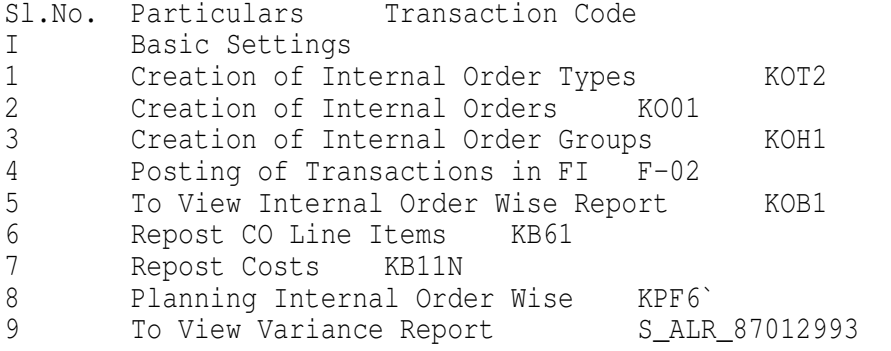

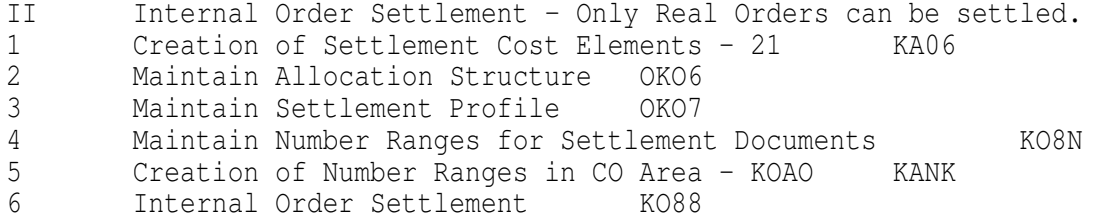

Profit Center Accounting

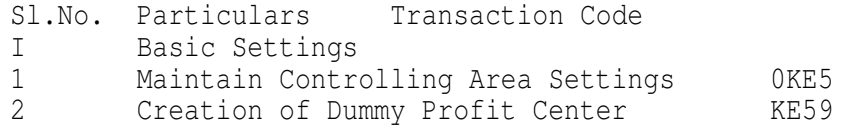

3 Set Control Parameters for Actual Data 1KEF 4 Maintain Plan Versions OKEQ Maintain Number Ranges for Local Documents GB02 6 Change Profit Center Standard Hierarchy KCH5N 7 Display Profit Center Standard Hierarchy KCH6N 8 Display Settings for Profit Center Accounting 1KE1 9 Creation of Profit Center KE51 10 Creation of Profit Center Group KCH1 11 Maintain Automatic Account Assignment of Revenue Elements OKB9 12 Choose Additional Balance Sheet and Profit & Loss Accounts 3KEH 13 Default Assignment to a Profit Center - Profit Center Derivation Rules 3KEI 14 Planning Profit Center Wise for Profit & Loss Account Items 7KE1 15 Planning Profit Center Wise for Balance Sheet Account Items 7KE3 16 To View Profit Center Wise Variance Report for Profit and Loss Account I tems S\_ALR\_87013326 17 To View Profit Center Wise Variance Report for Balance Sheet Account Ite ms S\_ALR\_87013336 18 Transfer from one Profit Center to Another Profit Center 9KE0 19 Display Profit Center Accounting Document 9KE9<br>20 Transfer Pavables/Receivables in Profit Center Account Transfer Payables/Receivables in Profit Center Accounting 1KEK<br>Display Profit Center Actual Line Items KE5Z 21 Display Profit Center Actual Line Items 22 Balance Carry Forward in EC-PCA 2KES II Assessment - EC-PCA 1 Maintain Assessment Cost Element KA06 2 Define Actual Assessment Cycle for EC-PCA 3KE1 3 Actual Assessment 3KE5 III Distribution - EC-PCA 1 Define Distribution Cycle 4KE1 2 Actual Distribution 4KE5 Table 1 General and Cross-Module Configuration Transaction Codes Transaction Code Description SB09 Process Flow View of the Business Navigator SB10 Component View of the Business Navigator SE10 Customizing Organizer SPRO Enter the IMG SM30 Table Maintenance SM31 Extended Table Maintenance SE12 Data Dictionary change and display SE11 Data Dictionary Display SE16 The DataBrowser OSS1 Log on to OSS SU53 Authorization Object Request SE38 Run/Change/Display a Programme SA38 Run a Programme SM35 Batch Input Session Overview<br>SE01 View Transport Logs View Transport Logs GGB0 Create / Change Validation GGB1 Create / Change Substitution GGB4 Activate Validations and Substitutions SNRO Maintain Number Range Objects

Table 2 General and Cross-Module Configuration Tables Transaction Code Description E071 and E071K Transport tables; displays all transports affecting a gi ven object V\_GB01C Customizing table for Boolean fields in substitutions an d validations GB01 SAP Delivered table that lists all fields that can be used in su bstitutions and validations SADR Address data (which doesn't transport well) Table 3 General and Cross-Module Configuration Program Transaction Code Description RGUGBR00 Programme to regenerate sets, validations and substituti ons Table 4 FI Enterprise Structure Transaction Codes Transaction Code Description OBY7 Copy Chart of Accounts OB29 Fiscal Year Variant OBBO Posting Period Variant OX02 Company Codes - Create Check and Delete<br>ORY6 Company Code Global Parameters Company Code Global Parameters EC01 Copy Company code OY01 Country Definitions OB22 Parallel Currencies OX03 Business Areas OKBD Functional Areas Table 4 FI Enterprise Structure Transaction Codes (Continued) Transaction Code Description OBBG Assign Country to Tax Calculation Procedure OBCO Specify Structure for Tax Jurisdiction Codes OBCP Define Tax Jurisdiction Codes FTXP Maintain Tax Rates OBCL Set Tax Codes for Non-Taxable Transactions Table 5 General Ledger / Chart of Accounts Transaction Codes Transaction Code Description OBD4 Account Groups OB53 Retained Earnings Variant OB15 Sample Account Rule Types FSK2 Sample Account Data Transfer Rules OB67 Allocate a Company Code to a Sample Account Rule Type OBY9 Transport Chart of Accounts OBY2 Copy GL Accounts from the Chart to the Company Code OBC4 Field Status Variants OB41 Posting Keys FBKP Automatic Account Assignments OB40 Define Tax Accounts OBYA Cross Company Code Automatic Account Assignment OBYC MM Automatic Account Assignment VKOA SD Revenue Account Assignment OB58 Financial Statement Version O7Z3 Line Item Layouts OBVU Special Fields O7S7 Sort Variants O7R1 Totals Variants OBA4 Tolerance Groups OB57 Allocate Users to Tolerance Groups FBN1 GL Number Ranges

 OBA7 Document Types Assign Default Posting Keys to Document Types OBU1 Assign Delaure .<br>
O7E6 Fast Entry Screens<br>
Tionnial Accounti ORFB Financial Accounting Configuration Menu OBL1 Automatic Postings Documentation OB32 Maintain Document Change Rules Table 6 General Ledger / Chart of Accounts Programms<br>Transaction Code Description Transaction Code RFBISA10 RFBISA20 RFTAXIMP Table 7 General Ledger / Chart of Accounts Tables Transaction Code Description BSEG GL Document Line Item Table<br>TTXD Tax Jurisdiction Code Struc Tax Jurisdiction Code Structure Table T030 Automatic Account Assignments Table<br>TZUN GL Account Sort Key (Allocation Fio) GL Account Sort Key (Allocation Field) Table Table 8 Accounts Payable Transaction Codes Transaction Code Description FI12 House Banks FCHI Check Lots FCHV Void Reason Codes FBZP Payment Programme OBD3 Vendor Groups XKN1 Create Number Ranges for Vendor Groups OBAS Assign Number Ranges to Vendor Account Groups FK15 Copy Vendor Master Records Creation Programme FK16 Copy Vendor Master Records Creation Programme Table 9 Accounts Receivable and Credit Management Transaction Codes Transaction Code Description OBB8 Terms of Payment AP and AR OB46 Interest Indicator OB82 Make Interest Indicator Available to the Interest Calculation Pr ogram OBAC Reference Interest Rates OB81 Assign Reference Interest Rates to Interest Indicators OBV1 Interest Calculation Automatic Account Assignment OBBE Reason Codes OBCR Reason Code Conversion Version OBCS Map External Reason Codes to Internal Reason Codes OBXL Assign GL Accounts to Reason Codes OBXI Cash Discount Amount OBA3 Customer Tolerance Groups OB45 Credit Control Areas OB01 Credit Risk Categories OB02 Credit Representative Groups OB51 Assign Employees to Credit Representative Groups OB39 Days in Arrears Calculation OBD2 Customer Groups Table 10 Treasury Transaction Codes Transaction Code Description OB10 Create Lockbox Accounts OBAY Define Lockbox Control Parameters OBAX Lockbox Posting Data

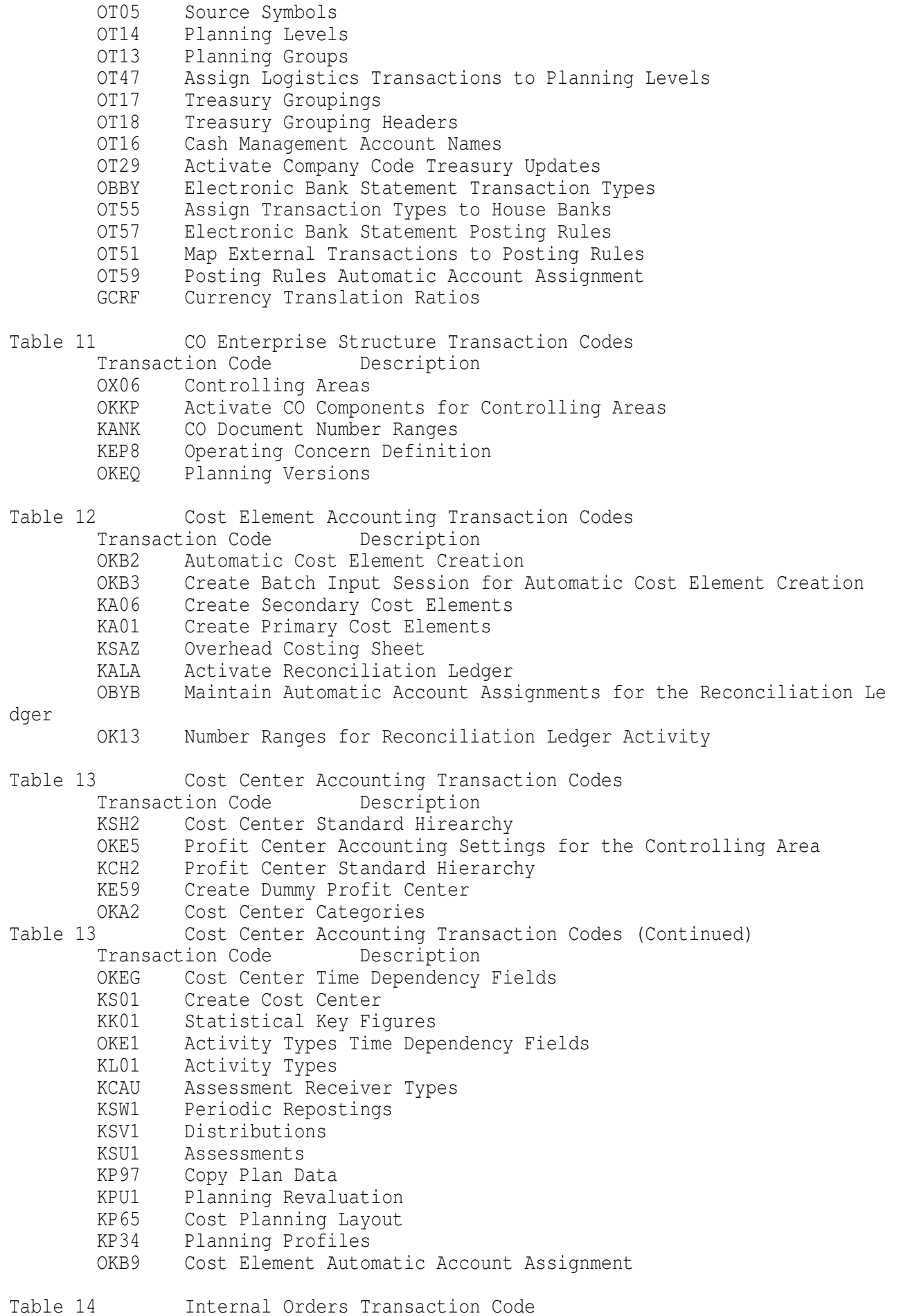

 Transaction Code Description OKO6 Settlement Structure OKEU Origin Structure OKO7 Settlement Profile SNUM Settlement Document Number Ranges OKOS Internal Order Planning Profile OKOB Budget Profile OKOC Availability Control OK14 Budget Manager Maintenance OPTK Exempt Cost Elements for Availability Control KANK Planning Number Ranges OK11 Maintain Number Ranges for Planning and Budgeting Objects KOT2 Order Status Management KOV2 Transaction Groups OK02 Status Profile BS52 Authorization keys for Status Management KOT2 Order Types Table 15 Profitability Analysis Transaction Codes Transaction Code Description KEA0 Operating Concern Maintenance<br>KE4K Derivation Table Derivation Table KE04 Create Derivation Structures KE05 Change Derivation Structures KE07 Create Derivation Rules KE08 Change Derivation Rules KE41 Assign Condition Types to Value Fields KE4M Map SD Quantity Fields to CO-PA Quantity Value Fields KE4W Reset (Zero out) Value Fields KEI1 CO-PA Settlement Structure KEU1 Create Cost Center to CO-PA Assessment KEF1 Planning Revaluations KE14 Create Planning Layouts KP34 Planning Profiles KE4D External Data Transfer Data Structures KE4Z External Data Transfer Assignment Groups KE4E Map External Data Transfer Fields to Characteristic and Value Fi elds KEN2 CO-PA Planning Number Ranges KEKK Assign Controlling Area to Operating Concern KEN1 CO-PA Actual Data Number Ranges KER1 Report Line Structures KE34 Create Forms KE31 Create Report KE3I Create Transports Table 16 Profit Center Accounting Transaction Codes Transaction Code Description 1KE1 Analyze Basic Settings 0KE4 Update Settings ORK1 Profit Center Time-Based Fields 1KEB Fast Assignment 0KEM Sales Order Substitution OKEL Activate Sales Order Substitution 1KE4 Assignment Monitor 1KEF Control Parameters for Actual Data Transfer GCBX Actual Document Types GB02 Number Range Assignments OKB9 Assign Revenue Elements 3KEH Assign Additional Balance Sheet and P&L Accounts to PCA

- 2KET Activate Balance Carry Forward for PCA
- OKEQ Maintain Versions
- GCBA Plan Document Types
- GP41 Plan Parameters

## Table 17 Profit Center Accounting Transaction Codes Transaction Code Description

- OITA Investment Profile
- OIP1 IM Plan Profile
- OIB1 Budget Profile
- OIT8 Budget Categories
- OIT5 Assign Actual Values to Budget Categories
- OK11 Number Ranges